# **Linux v českých kancelářích**

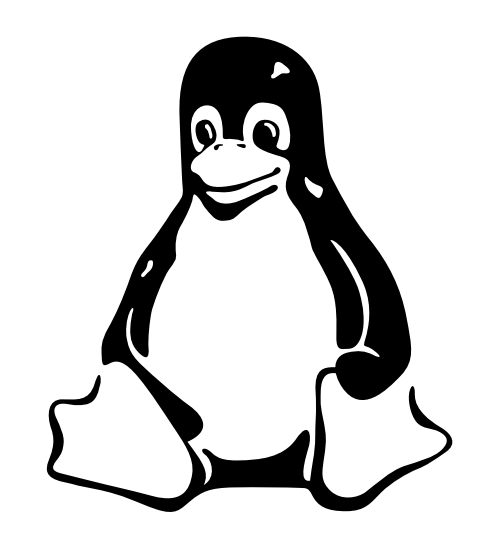

### *V. díl: Aplikace v Linuxu a emulátory* Ivan Bíbr

Programy v Linuxu dnes umožňují naplno využívat počítač a všechny možnosti, které vám nabízí. Častým dotazem uživatele Windows bývá otázka: "Kde je můj Word nebo Excel?". Odpověď nemusí být jednoznačná – někteří výrobci dělají verze svých produktů i pro Linux, jiní ne. Word ani Excel žádnou linuxovou verzi nemá, a proto budete muset použít nějakou jinou aplikaci, která na Linuxu běží. A kterou? Na to se právě dnes podíváme, zkusím vám ukázat nejběžnější aplikace z Windows a jejich linuxové protějšky. V závěru se podíváme na příklad nasazení Linuxu v praxi.

#### Linuxové aplikace

Úvodem musím konstatovat, že pro Linux je dnes aplikací dost, ať již jde o free software nebo komerční programy portované na Linux. Těch přibývá s tím, jak roste nasazení Linuxu ve světě. Možná se vám zdá divné, že mluvím o komerčních programech, za něž se platí, v souvislosti s Linuxem, o kterém prohlašuji, že je

zdarma. Připomínám, že cenou softwaru jsem se zabýval v IT Office čísle 1/2003 a tam jsem tvrdil, že chtít něco úplně zdarma není dost dobře možné. To samé platí i pro aplikace na Linuxu. V praxi se můžete dostat do situace, kdy vám vývoj nebo stav aplikace vyvíjené bez komerční podpory nebude vyhovovat, a proto budete muset sáhnout po placeném řešení.

Typickým příkladem mohou být účetní programy, kde jako uživatel potřebujete včas dostat aktualizace účetních osnov. Pokud za program a služby k němu zaplatíte, pak je pravděpodobné, že potřebné aktualizace včas dostanete. Když nikomu nic za nic neplatíte, nemůžete se divit, že vám nikdo potřebná data nenabídne. Můžete si úpravy klidně provést sami, což je v případě free softwaru možné, nebo počkat, než je udělá někdo jiný – a nikde není řečeno, že to bude hned.

V případě free softwaru si ale klidně můžete koupit podporu od jakékoliv externí firmy, která dané problematice rozumí a je schopna ji zajistit. Nezapomínejte prosím na to, jaké možnosti vám právě free software poskytuje!

Přestanu raději polemizovat a provedu malé shrnutí. Aplikací je dost a platí to

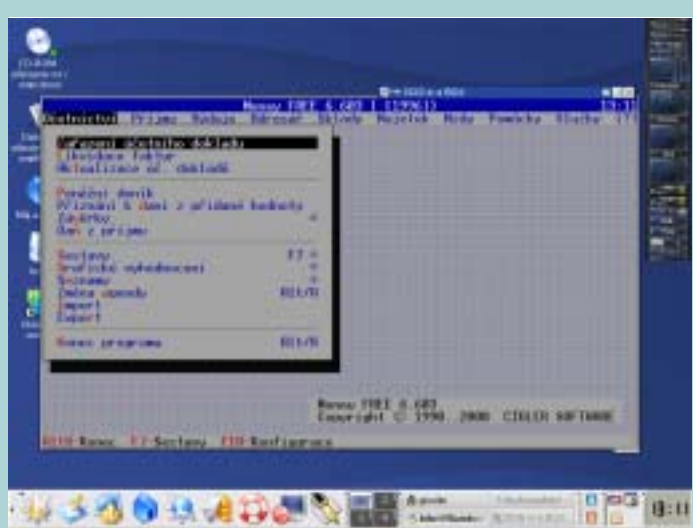

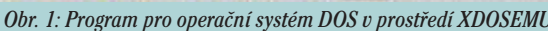

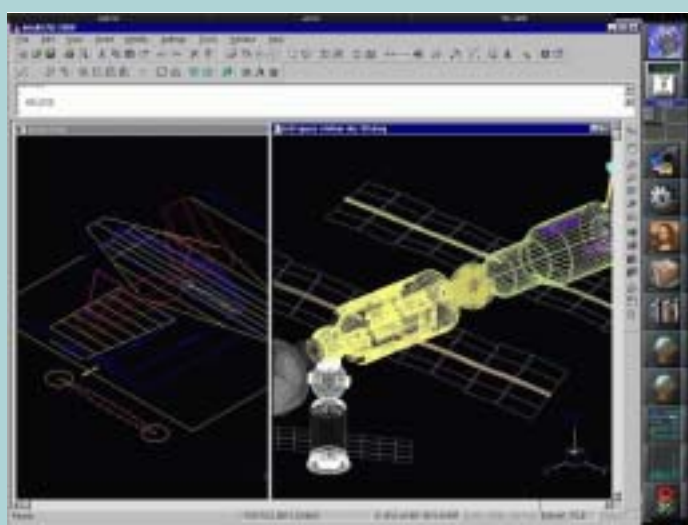

*Obr. 1: Program pro operační systém DOS v prostředí XDOSEMU Obr. 2: Wine a běh aplikací z Windows pod Linuxem – program IntelliCAD*

především pro běžné použití počítače. Některé specializované aplikace mohou být problémem v případě, že výrobce nenabízí verzi pro Linux, ale při troše štěstí narazíte na jejich linuxový ekvivalent. Zůstává také možnost použít k běhu aplikace pod Linuxem emulátor (viz dále).

Je dobré si uvědomit ještě jednu věc. Od free softwaru vyvíjeného mnohdy bez komerčního "tlaku" nemůžete očekávat, že bude vyvíjet stejně rychle jako jeho komerční kolegové. Pravda, může se vyvíjet daleko rychleji, ale také nemusí. Často jsou programy vyvíjeny dobrovolníky v jejich volném čase, v podstatě bez nároků na odměnu. To nijak nesnižuje jejich kvalitu, ale má to některé důsledky pro vývoj. Důraz se pak klade spíše na stabilitu a důkladné testování než na zběsilé přidávání funkcí, od jisté míry často zbytečných. Opět je dobré si uvědomit, že pokud vám daný program vyhovuje, ale chybí vám určitá funkce, můžete díky otevřenosti free softwaru zaplatit někoho, kdo vám potřebnou funkci do programu implementuje. Nebo lze například sponzorovat vývoj programu – to se poslední dobou děje velmi často a lze pozorovat vzrůstající tendenci hlavně u větších firem, které mohou s free softwarem ušetřit nemalé prostředky.

#### Emulátory

Někdy se ale stane, že nenajdete vyhovující aplikaci určitého druhu nebo prostě potřebujete přesně daný program. Existuje jeden způsob, jak spustit aplikaci pro DOS nebo Windows v Linuxu – použít emulátor. Osobně chovám k programům tohoto druhu určité antipatie, protože podle mého

názoru zpomalují vývoj aplikací pro Linux, ale pro úplnost je zde zmíním.

Emulátory můžeme rozdělit na několik typů podle toho, co všechno emulují a také podle toho, jak fungují a kolik stojí. Ano, ne všechny jsou zdarma. Jako první se zmíním o programu DOSEMU, který emuluje staré prostředí DOSu v linuxové konzoli. Pro X Window existuje XDOSEMU, který spouští program v okně grafického prostředí. DOSEmu již dospěl do stabilní verze číslo 1 a lze pod ním poměrně s úspěchem provozovat spoustu programů.

K běhu aplikací pod DOSEMU ale potřebujete nějakou implementaci DOSu. Do linuxových distribucí se přibaluje FreeDOS, z jehož názvu asi tušíte, že jde o free implementaci DOSu. Použít ale můžete jakýkoliv jiný DOS, pokud jej máte zakoupen.

Startovat systém i aplikace lze jak z existujícího DOS oddílu, tak z virtuálního oddílu vytvořeného v souboru uloženém v Linuxu. Jak vypadá běh DOS aplikace v okně X Window vidíte na obrázku 1. DOSEMU je v našich krajích používané poměrně hodně ke spouštění starých DOSových účetnictví jako například Money nebo Abra pod Linuxem. Návody na jeho zprovoznění a konfiguraci tak najdete na všech českých serverech zabývajících se Linuxem.

#### Wine

Dalším programem, o kterém se zmíním, je Wine. Zkratka Wine znamená "Wine Is Not an Emulator" a přesně vystihuje podstatu programu. Wine totiž nic neemuluje, pouze převádí systémová volání Windows na systémová volání Linuxu. Tím umožňuje běh Windows programů pod Linuxem. Wine je

velmi velký projekt, který je ale stále v beta verzi. Některé aplikace fungují spolehlivě, jiné ne, a navíc není nikdy zaručeno, že budou chodit i v dalších verzích.

Seznam běžících aplikací najdete ve Wine Application Database (viz odkazy) a na to, jak běh programu ve Wine vypadá, se můžete podívat na obrázku 2. Wine je součástí téměř všech větších distribucí. Rychlost vykonávání programů se různí, některé mohou běžet i rychleji, ale jako průměr se obvykle uvádí ztráta výkonu cca 10–20 %.

#### WineX

Programem souvisejícím s Wine je WineX. Firma Transgaming, která WineX vyvíjí, vzala Wine jako základ, upravila jej a šíří jej za úplatu. Pod WineX běží aplikace údajně lépe než pod Wine, speciálně pak hry. Toto tvrzení mohu víceméně po několika experimentech s Wine i WineX potvrdit.

#### Odkazy:

DOSEMU – www.dosemu.org FreeDOS – www.freedos.org Wine – www.winehq.com Wine Application DB – www.appdb.codeweavers.com WineX – www.transgaming.com CodeWeawers – www.codeweavers.com/products Bochs – www.bochs.sourceforge.net Win4Lin – www.netraverse.com VMWare – www.vmware.com

Na stránkách Transgamingu opět najdete seznam her, které je možno pomocí

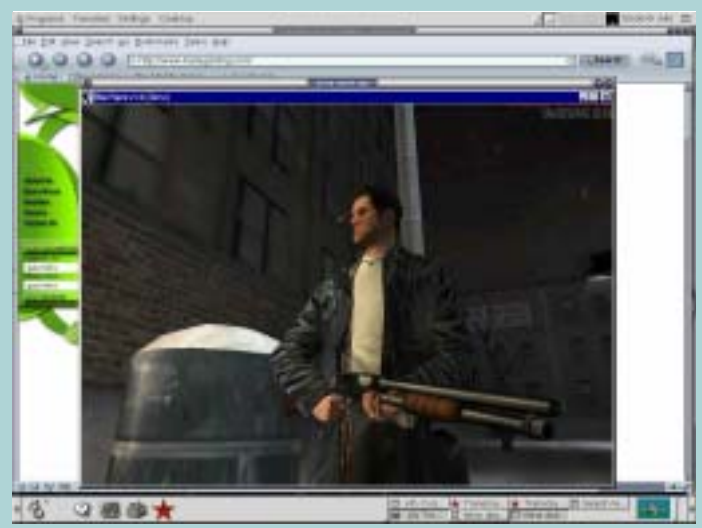

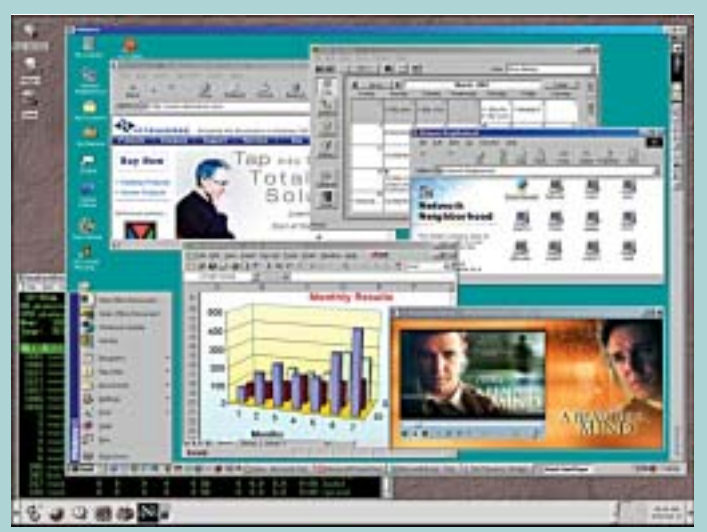

*Obr. 3: Rozšíření Wine zvané WineX a hra Max Payne na Linuxu Obr. 4: Komerční produkt Win4Lin aneb celé Windows v okně na Linuxu*

WineX spouštět. WineX není standardní součástí distribucí a binární balíčky také volně neseženete, pokud vás blíže zajímá, musíte si stáhnout zdrojové kódy a WineX zkompilovat. Výborný článek na toto téma vyšel na serveru Root.cz. Jak vypadá hra Max Payne v Linuxu, ukazuje obrázek 3.

#### CrossOver Office a CrosOver Plugin

Zajímavým rozšířením Wine jsou CrossOver Office a CrosOver Plugin od firmy CodeWeawers. Jde opět o komerční produkty, jejichž cílem je spouštění několika vybraných aplikací Windows pod Linuxem. CrossOver Office je určen k bezproblémovému chodu Microsoft Office a podobného softwaru, CrosOver Plugin pak zajišťuje spouštění Windows programů z linuxových webových prohlížečů (například QuickTime, ShockWave Director, Word a Excel Viewer). S tímto rozšířením pro Wine nemám žádné osobní zkušenosti, ale podle všeho je funkční. Na stránkách Code-Weawers najdete seznam podporovaných aplikací. O distributorovi produktů CodeWeawers v České republice mi není nic známo.

#### Win4Lin

Speciálním produktem je komerční aplikace Win4Lin, která spustí v Linuxu v podstatě celá Windows a v nich můžete obvyklým způsobem pracovat. S Win4Lin také nemám zkušenosti, ale podle toho, co jsem viděl a slyšel na několika prezentacích, je chod systému i aplikací rychlý a dostatečně stabilní. Nevýhodou je, že kromě licence Win4Lin musíte mít koupené i Windows (to u Wine nebo WineX neplatí). Win4Lin vidíte na obrázku 4 a k dostání je u brněnské firmy Intac.

#### **VMWare**

Postupně jsme se od jednoduchých jednoúčelových programů dostali až k velmi komplexním emulátorům. Králem v této oblasti je jednoznačně komerční produkt VMWare. Ten existuje ve verzích pro mnoho platforem a v podstatě emuluje celý počítač, takže s jeho pomocí můžete spustit libovolný (podporovaný) operační systém. Není tak problém spustit v Linuxu další tři Linuxy nebo ve Windows třeba FreeBDS a Linux dohromady. Pro naše účely je bohatě postačující – v Linuxu s ním spustíte celá Windows a v nich všechny programy. Úspěšnost je téměř stoprocentní. S VMWare mám dlouhodobé a velmi dobré zkušenosti. Jak takový počítač v počítači vypadá, vidíte na obrázku 5.

Nevýhodou VMWare jsou nároky na výkon počítače, na kterém tím pádem běží dva (nebo více) operačních systémů najednou, a z toho plynoucí výsledná rychlost. Rychlost aplikací v emulátoru dle mého odhadu klesá tak na polovinu, zvýšené nároky má systém i na velikost operační paměti. Další nevýhodou je opět nutnost vlastnit licenci toho systému, který chcete s VMWare provozovat, v našem případě Windows. VMWare koupíte u firmy Trask solutions.

#### Bochs

Podobné ambice jako VMWare má free softwarový program Bochs. I když zatím

nedosahuje dokonalosti VMWare, zdá se, že je již pro některá nasazení postačující (nemám s ním zatím žádné zkušenosti). Bochs se také snaží emulovat celý počítač, a proto není divu, že práce v něm vypadá podobně jako ve VMWare, viz obrázek 6.

Jakkoliv nemám podobná řešení s emulátory v oblibě, uznávám, že potřeba určité aplikace může být natolik kritická, že se vyplatí emulátor použít a případně i zaplatit. Pro jsem zde tento dost komplexní přehled uvedl. Bohužel to opět to vypadá, že jsem se rozepsal o tom, o čem jsem původně nechtěl. Máme tady sice pěkný přehled nejrůznějších emulátorů ale opravdové aplikace nikde. Trochu nás tlačí místo, takže je budu muset nechat na příště.

#### Linux v praxi I

Rozhodl jsem, že zařadím do seriálu i nějaké reálné ukázky nasazení Linuxu. Pokusím se vybrat instalaci Linuxu z praxe, se kterou jsem se potkal nebo kterou jsem osobně realizoval. Psát o nekonečných možnostech Linuxu je pěkné, ale bez praktických ukázek to poněkud postrádá smysl. Proto se zde budete nepravidelně setkávat s jakýmsi miniseriálem v seriálu. U každého příkladu uvedu co nejvíce podrobností – jaká byla motivace a výsledný efekt, jaký software jsem použil, k jakým účelům, na jakém hardwaru atd.

Začneme jednou zajímavou instalací, kterou jsem prováděl osobně. Kamarád vlastní několik příjemných restaurací a kaváren, v nichž samozřejmě pouští hudbu. Aby bylo s hudbou co nejméně

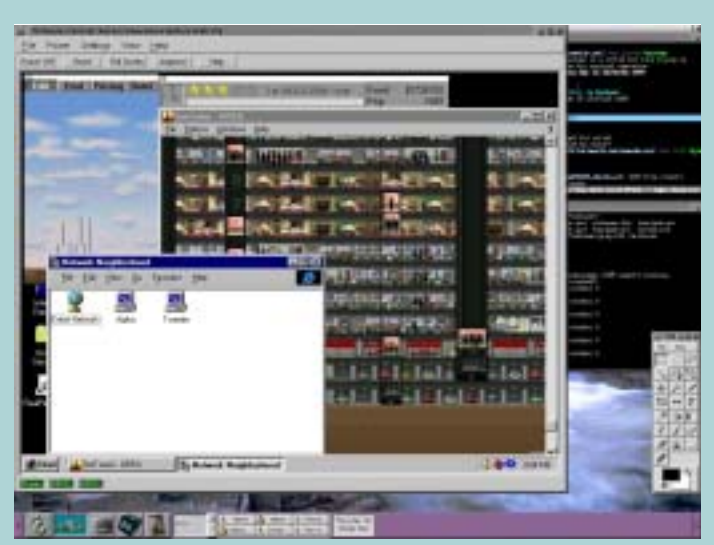

*Obr. 5: VMWare umožňuje spouštět libovolný operační systém na libovolném systému. Za peníze samozřejmě*

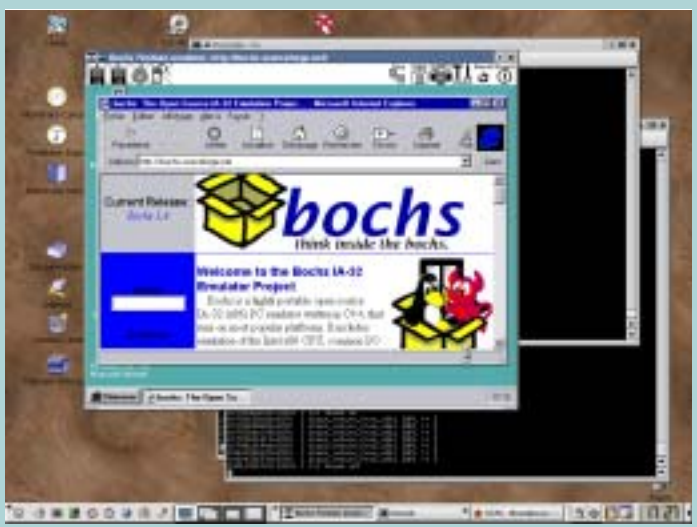

*Obr. 6: Nekomerční Bochs má ambice být tak dobrý jako VMWare*

problémů, používá pro tento účel staré a vysloužilé počítače. To má spoustu výhod, kromě normálních audio CD můžete pouštět hudbu z formátů MP3 nebo například OGG, a je to mnohem pohodlnější, nemusí se tak často měnit CD. Kamarád je navíc pedant, takže má do jednotlivých podniků připravena velmi kvalitně sestavená CD plná hudby ve formátu MP3.

Při jedné revizi svého softwaru zjistil, že nemá pro všechny své počítače dostatek licencí a obrátil se mne, jak by to šlo vyřešit. V úvahu připadal nákup licencí Windows XP a jejich downgrade – XP by na těch strojích neběžely ani náhodou, jak za chvíli zjistíte. Další možnosti byly nákup MP3-discmana nebo pouštět v podniku rádio. První dvě možnosti vyžadovaly finanční náklady, poslední možnost byla nepřijatelná z hlediska kvality poslechu.

Přišli jsme na myšlenku nainstalovat tam Linux. První háček byl v tom, zda to zvládnou uživatelé, bude to tzv "blbuvzdorné"? To dělalo starosti jemu. Mít dvakrát denně telefonát od personálu, že "něco zase nefunguje", není ideální stav. Mně dělal starosti technický stav počítače, protože, jak jsem psal, používá pro tyto účely opravdu vysloužilé počítače. To, co donesl, mne v mém tušení nezklamalo. Velmi starý počítač řady Pentium měl procesor Cyrix o frekvenci 266 MHz, 32 MB RAM a disk velikosti cca jednoho gigabytu. Zvuková karta byla integrována na desce, grafická také, a navíc se sdílenou videopamětí. Procesor ani velikost disku nebyly takový problém, nejvíce jsem se obával velikosti paměti, sami uznáte, že 32 MB je

na pořádný operační systém dost málo. Nákup nové paměti by zase znamenal výdaje.

#### Řešení je na světě

Vše se ukázalo být menším problémem, než jsem očekával. Použil jsem starší, ale výborný Mandrake Linux verze 8.2. Ten jsem instaloval v textovém režimu, protože na instalaci v grafice neměl počítač dost paměti. Vybral jsem minimální instalaci s grafickým systémem X Window. Instalace byla hotova za cca 20 minut kompletně. Ihned po instalaci jsem doinstaloval přehrávač hudebních souborů jménem XMMS, založil jsem uživatele na přehrávání (na což jsme při instalaci zapomněl) a nastavil jsem automatické přihlášení. Dále jsem doinstaloval lepšího správce přihlášení, kdyby jej náhodou uživatelé potřebovali, a pak jsem pro jistotu aplikoval opravy. Předchozí dva kroky nebyly nezbytně nutné.

I s nastavením BIOSu zabrala tato základní instalace asi 30 minut a systém byl připraven na svůj úkol. I naprostý linuxový začátečník by musel být s úkolem do hodiny hotov. Na počítači byl systém s grafickým režimem, ihned po startu došlo automaticky k přihlášení zvoleného uživatele, spustil se jednoduchý a rychlý správce oken IceWM a v menu byl přehrávač multimediálních souborů XMMS. Jeho ovládání zvládne opravdu každý, je totiž vzhledově silně podobný Winampu z Windows, a navíc je lokalizován do češtiny.

Protože jsem měl ještě trochu času, rozhodl jsem se, že udělám systém více

"blbuvzdorným" a zbavím aplikaci pořekadla "co není zakázáno je povoleno". Nejprve jsem odstranil všechny virtuální plochy, aby se uživatelé nedivili, kam jim program zmizel. O virtuálních plochách jsem již několikrát psal, takže asi víte, že taková situace mohla nastat a určitě by i nastala. Dále jsem z menu odstranil úplně všechny programy a na hlavní panel jsem přidal čtyři ikony. Jména ikon zněla Hrej!, Mixer, XMMS a Konec!. Jak vše v praxi vypadalo, vidíte na obrázku 7. V menu není žádný program, na panelu jsou pouze 4 ikony a otevřené programy a na ploše je spuštěný XMMS s ekvalizérem a seznamem skladeb.

Význam ikon je víceméně jasný, ikona XMMS spouští přehrávač, ikona Mixer spouští zvukový mixer, ikona Konec! vypíná počítač. Mixer a nastavení programu XMMS vidíte na obrázku 8. Zastavím se chvíli u ikony Hrej!, na kterou jsem připravil skript. Kdo z vás zná dávkové soubory z DOSu, si může můj skript představit jako dávku pro Linux, ostatním bude stačit jednoduché vysvětlení, že jde o seznam příkazů. Obsah skriptu omezený na nezbytné funkční minimum najdete v rámečku. Ale proč jsem jej dělal?

#### Jen vložit CD a hrát

Vycházel jsem z úvahy, že uživatel v takovém prostředí stejně jen vloží CD a bude chtít přehrát všechno, co na něm je. Abych mu ušetřil co nejvíce práce, využil jsem výhod příkazové řádky a udělal jsem práci za něj. Prvního řádku si zatím všímat

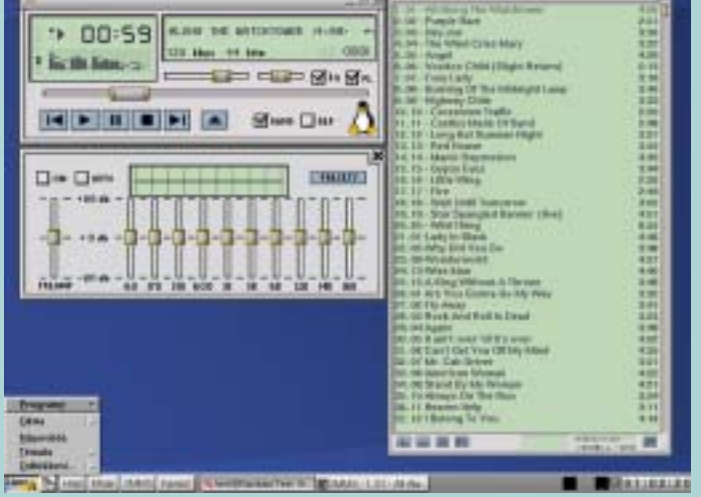

Obr. 7: Speciálně upravená instalace Mandrake Linuxu -- prázdné menu *a pouze jeden spustitelný program*

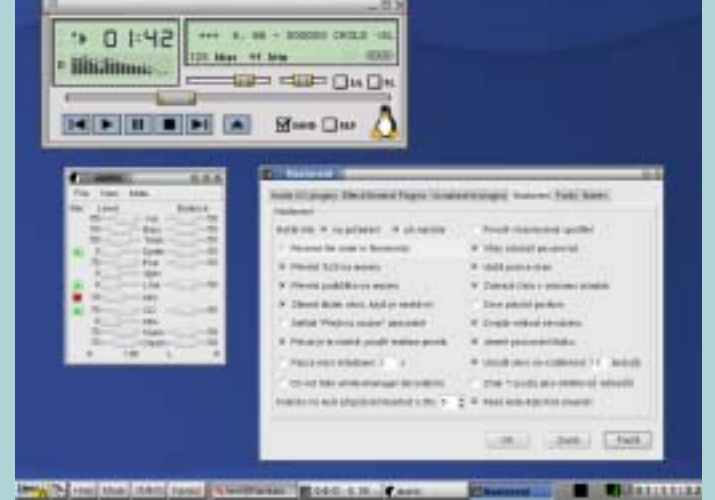

*Obr. 8: Nastavení přehrávače XMMS a zvukového mixeru*

nemusíte, ten plní informační úlohu pro shell. Druhý příkaz (find ...) vyhledá na CD všechny soubory s příponou MP3 a vloží jej do seznamu skladeb programu XMMS.

#### Skript Hrej!

#!/bin/bash find /mnt/cdrom -name  $\star$ .[M,m][P,p]3 \  $>$   $\sim$   $/$ .xmms/xmms.m3u xmms & sleep 15 xmms-shell -e play xmms-shell -e "repeat on"

Speciální znak "\" slouží pro rozdělení jednoho řádku. Další příkaz (xmms &) spustí na pozadí přehrávač XMMS, který je nastaven tak, že okamžitě začne načítat

informace o skladbách z CD disku. Proto skript 15 vteřin počká (sleep 15) a pak spustí přehrávání od první skladby (xmms e play). Ještě pro jistotu nastaví opakování (xmms -e "repeat on"), aby se přehrávání nevypnulo v době, kdy dorazí do konce.

Ovládání celého systému se tak zjednodušilo na jedno kliknutí a výměnu CD, stejně jako např. u discmana. Tady vidíte, že příkazový řádek není jen hračka pro pár nadšenců, ale může někdy ulehčit život nejen tomu, kdo s ním umí pracovat.

Pak jsem upravil systém tak, aby zabíral co nejméně paměti. Vypnul jsem nepotřebné služby a textové konzole, upravil jsem konfiguraci grafického prostředí tak, aby používalo co nejméně barev. To už bylo vysloveně zbytečné, protože počítač nedostatkem

*Inzerce*

Informační systém pro Vaši Brmu

## 6. odborná konference **KARATOpen**

Přijdte se seznámit s komplexním informačním systémem KARAT

21. května 2003 od 10 hodin v hotelu Atlantis, Brno

#### **PROGRAM KONFERENCE**

Praklická ukázka otovřenosti IS KARAT (otevřenost pro uživatele a správce, využití v praxi)

Uesland fabani na bázi IS KARAT (CRM, manažorský informační systém, výroba)

**Specializované workshopy** (pro zákazniky, užívatele, IT odborníky)

#### KARAT

te komplexis kiformační systém využívující teoring-Ingli Client/ Server, Je určen pro fizani středních/velojch ebchodefch a výrobních organizaci, Otavřenost systéma umazitne rychłou a kvalitní implementaci võelně typyby zákaznických doras a moduld.

VSTUP ZDARMA. Vice informací a registrační formulář naleznote na www.karat.ez. E-mail: info@karat.cz, tel.: 581 737 111.

**PARTNEAL** KONFERENCE LISSING **B** SYRASE COMMERCY ebitz it office K-Isustem paměti netrpěl. Nechal jsem Linuxu 200MB odkládací (swap) oddíl. Do přehrávače XMMS jsem ještě doinstaloval a zapnul plugin Crystality, který nenásilně ale poměrně znatelně "oživuje" plochý zvuk způsobený ztrátovou kompresí MP3. Toto jsem měl hotovo za další hodinu. Celá instalace zabrala na disku cca 310 MB, paměť se pro provoz ukázala jako dostačující a procesor zvládá přehrávání bez problémů. Včetně všech příprav a úprav jsem tomu nevěnoval více než dvě hodiny.

Rozhodujícím faktorem při nasazení byla cena, resp. neochota platit tam, kde to není potřeba. Kamaráda to stálo pouze malý materiální úplatek. Řešení se dlouhodobě prokazuje jako naprosto stabilní a blbuvzdorné tak, že půjde zřejmě i na počítače, na nichž jsou Windows legálně. Vedlejším efektem je to, že na počítači nikdo nehraje Solitaire a Minesweeper.

I kdybych předpokládal, že budete muset někde Linux sehnat, nemusí to celé stát více než pár korun za CD a trochu práce s instalací a případně konfigurací.

#### Závěrem

Vzhledem k tomu, jak jsem se rozepsal o emulátorech, nezbylo mi bohužel místo a čas na původně plánované linuxové aplikace. Co se dá dělat, alespoň máte přehled v jiné oblasti. Tímto však činím závazné prohlášení, že v příštím díle se budu věnovat jen linuxovým aplikacím, ničemu jinému a nebudu zbytečně rozvádět další témata.

Doufám ale, že jsem vás dnes praktickou ukázkou posunul při využití Linuxu o trochu dále a zvýšil vaši chuť s tímto skvělým systémem experimentovat a naučit se ho používat. Pro příště se pokusím připravit něco podobného, a proto, máte-li na mne nějaké dotazy nebo připomínky k článku, ozvěte se mi na email a já se jim v příštím díle budu věnovat.

*e-mail: ivanbibr@autori.ccb.cz www.itoffice.cz*

*Pozn. redakce: Autor článku, Mgr. Ivan Bibr, pracuje pro místní zastoupení distribuce Mandrake Linux.*